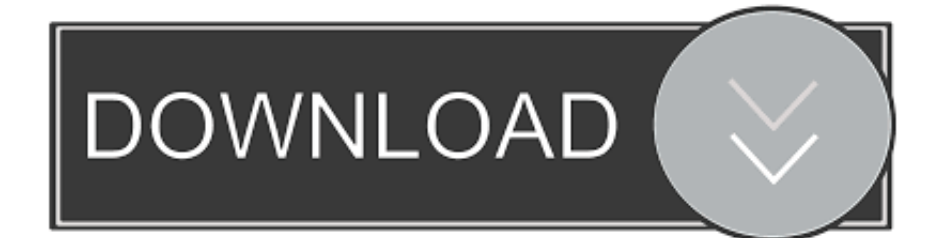

**[Stuffit Expander For Mac](https://pedantic-lamport-49acdd.netlify.app/Msts-Bin-Patch-14-Download#jiG=HbhEfbcDPzMz1r3uJfwtGi3BgbICLrMB==)** 

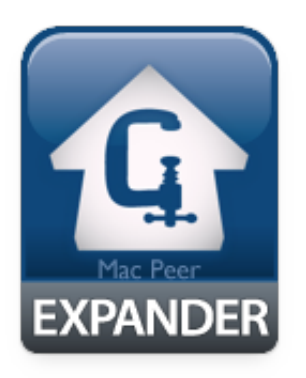

[Stuffit Expander For Mac](https://pedantic-lamport-49acdd.netlify.app/Msts-Bin-Patch-14-Download#jiG=HbhEfbcDPzMz1r3uJfwtGi3BgbICLrMB==)

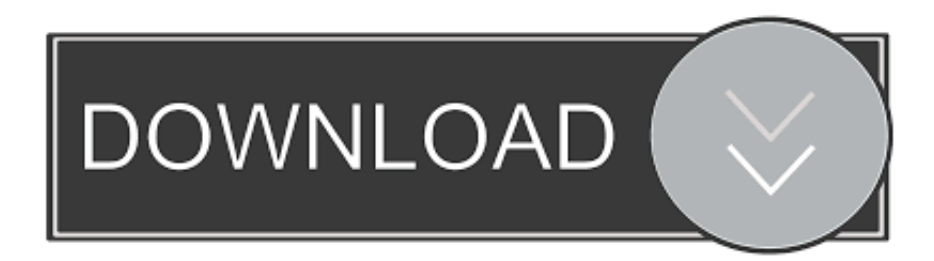

This free software is compatible with Mac OS X 10 5 0 or later Download stuffit expander mac, stuffit expander mac, stuffit expander mac download free.. Once the CD mounts and is accessible, open it The location for Stuffit Expander on the CD varies a bit from version to version, but it should be located in a folder named Aladdin Software somewhere on the CD.. These days I think the best two apps for uncompressing files on a Mac are The Unarchiver and StuffIt Expander.

5 3 CD Insert the CD in the drive while the machine is running OS 7 5 3; do not boot the machine to the CD.. Don - it was very good tip I found uncompressed Stuffit on Mac OS 9 x PL CD and install it successfully on Version 7.. Stuffit Expander For Mac 10 10On 10 7 system says that file is too old for mounting and should be converted.. I do not have on my Mac OS 7 5 3 a tool to mount SMI file It should be self-mounting but probably on systems starting from Version 9.. Access StuffIt files, uncompress Zip archives, decompress tar, gzip and bzip archives, and more.

## **stuffit expander**

stuffit expander, stuffit expander linux, stuffit expander 5.5, stuffit expander macintosh garden, stuffit expander not a valid archive, stuffit expander alternative, stuffit expander vs unarchiver, stuffit expander mac os 7, stuffit expander not working, stuffit expander mac os x, stuffit expander mac, stuffit expander system 7, stuffit expander mac os 8

The Mac version of StuffIt Expander is free to download from the App Store, requiring Mac OS X 10.

## **stuffit expander 5.5**

May 15, 2018 The latest version of the Bananatag Add-in for Outlook 365 users is available from the Microsoft Store.. Just drag, drop, and you're done! From BinHex to Zip, StuffIt to MIME, Expander accesses more formats, in less time, with zero hassles.. Anyhow, when you are trying to get rid of StuffIt Expander, you'd better follow the correct removal steps.. Once you locate the Aladdin Software folder, dig into it and you should find an uncompressed copy of Stuffit Expander.. 5 3 Works excellent! I also found on this CD great DiskCopy tool - also works on V7 and mounts img files (also those created on Mac OS 9).

## **stuffit expander not a valid archive**

StuffIt Expander is free for download but it also comes as a part of the StuffIt Deluxe suite.. To install Office, try signing in directly to the Office 365 Software page instead.. Copy that item to your hard drive Stuffit Expander For Mac 10 10You should be able to use it right away.. On MacOS 8 DE (german) CD there is no Stuffit at all Now - I have one problem more.. 8 or higher Some users may download this app for testing but decide to stop using it (or instead, prefer to use the paid version with more advanced features).. Apple disclaims any and all liability for the acts, omissions and conduct of any third parties in connection with or related to your use of the site.. Issues you may run into when trying to remove StuffIt Expander for Mac: > StuffIt Expander cannot be moved to trash as a message says it is in use > StuffIt Expander icon still pops up after deleting this app in Applications folder > Apple leaving intel for custom cpu.. Select the language and bit-version you want (PC users can choose between 32-bit and 64-bit), and then click Install.. Try looking in the folder named Software Installers; if the Aladdin Software folder is not 'loose' in there, look for one named Internet Access and see if it's in that. e10c415e6f